# **Variables for Basic InfoObjects**

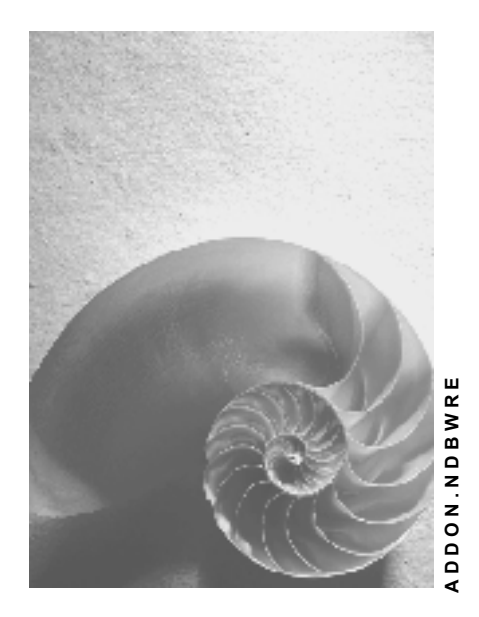

**Release 30B** 

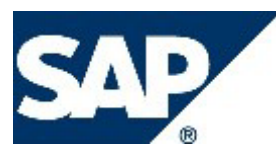

## **Copyright**

© Copyright 2003 SAP AG. All rights reserved.

No part of this publication may be reproduced or transmitted in any form or for any purpose without the express permission of SAP AG. The information contained herein may be changed without prior notice.

Some software products marketed by SAP AG and its distributors contain proprietary software components of other software vendors.

Microsoft®, WINDOWS®, NT®, EXCEL®, Word®, PowerPoint® and SQL Server® are registered trademarks of Microsoft Corporation.

IBM®, DB2®, DB2 Universal Database, OS/2®, Parallel Sysplex®, MVS/ESA, AIX®, S/390®, AS/400®, OS/390®, OS/400®, iSeries, pSeries, xSeries, zSeries, z/OS, AFP, Intelligent Miner, WebSphere®, Netfinity®, Tivoli®, Informix and Informix® Dynamic ServerTM are trademarks of IBM Corporation in USA and/or other countries.

ORACLE® is a registered trademark of ORACLE Corporation.

UNIX®, X/Open®, OSF/1®, and Motif® are registered trademarks of the Open Group.

Citrix®, the Citrix logo, ICA®, Program Neighborhood®, MetaFrame®, WinFrame®, VideoFrame®, MultiWin® and other Citrix product names referenced herein are trademarks of Citrix Systems, Inc.

HTML, DHTML, XML, XHTML are trademarks or registered trademarks of W3C®, World Wide Web Consortium, Massachusetts Institute of Technology.

JAVA® is a registered trademark of Sun Microsystems, Inc.

JAVASCRIPT® is a registered trademark of Sun Microsystems, Inc., used under license for technology invented and implemented by Netscape.

MarketSet and Enterprise Buyer are jointly owned trademarks of SAP AG and Commerce One.

SAP, SAP Logo, R/2, R/3, mySAP, mySAP.com and other SAP products and services mentioned herein as well as their respective logos are trademarks or registered trademarks of SAP AG in Germany and in several other countries all over the world. All other product and service names mentioned are trademarks of their respective companies.

# **Icons**

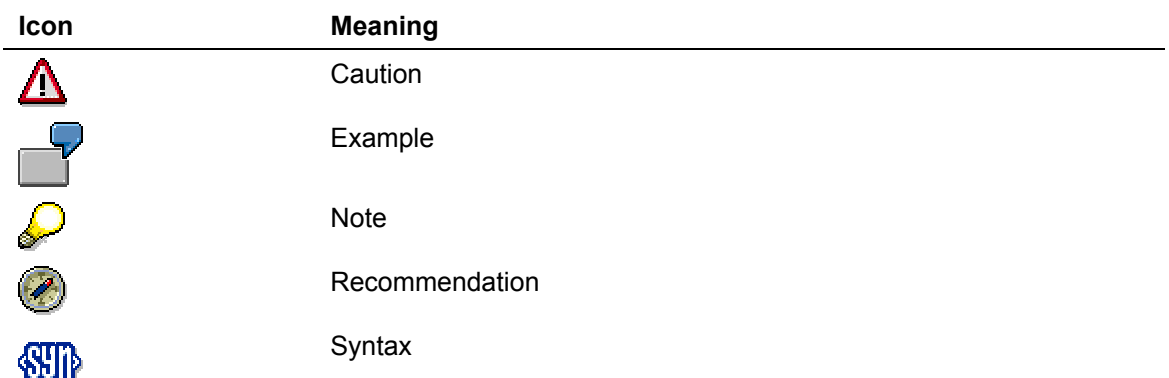

# **Typographic Conventions**

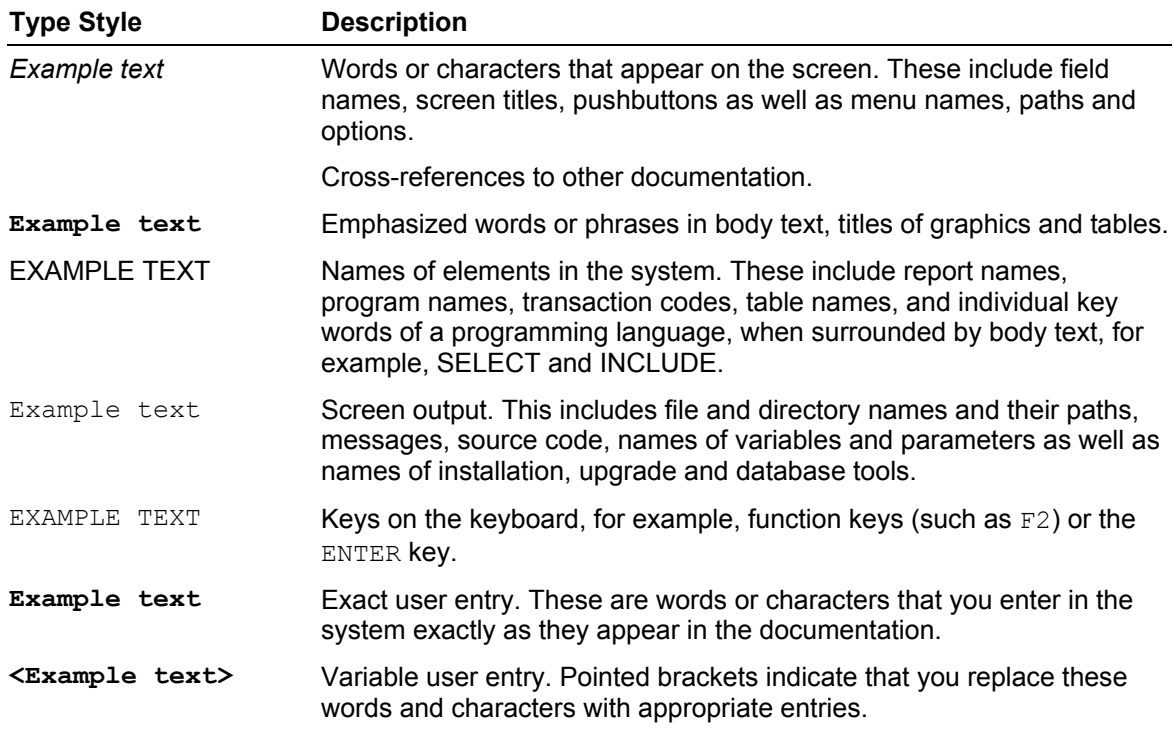

**Please note: New sections in the documentation are highlighted in red.** 

# **Defining Variables with the Variable Wizard**

## **Use**

The variable wizard takes you through the process of defining a variable step-by-step.

### **Procedure**

Each individual step is context-sensitive and is adjusted according to the combination of variable and processing types used. This means that the variable wizard only offers the selection options that are permitted for that combination of variable and processing types. For more information, see Overview of Variable Types and Processing Types [Extern].

#### **Introduction**

The first dialog step in the variable wizard explains that you can define variables as placeholders instead of using fixed values. These placeholders are then filled during the query runtime.

If you do not want to see this step in the future, select *Do not display this step in future.*

#### **General Information**

The second dialog step shows the **type of variable**. You determine the type of variable by calling up the variable wizard in a specific context. If you have chosen, for example, *New Variable* in the context menu of a characteristic value, then *Characteristic Value* is shown automatically in the variable wizard as the variable type. For more information about contextsensitivity in the variable wizard, see Using Variables: The Variable Wizard and the Variable Editor [Extern].

1. Enter a **variable name** and a **description** for the variable.

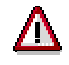

The variable name is the technical name of the variable and has to be unique across all queries.

- 2. In the *Processing by* field, choose the **processing type** for the variable. Depending on the type of variable, only the processing types that are relevant for this variable type appear for you to choose from in the dropdown box. For more information, see Variable Processing Types [Extern].
- 3. In the *Characteristic* field, select the InfoObject on which the variable is to be based.

As standard procedure, define variables on the basic InfoObject . Using the dropdown box you are also able to select the InfoObject that references the basic InfoObject, and define the variable on that InfoObject.

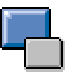

The ability to define variables both on the basic InfoObject and on derived InfoObjects permits a higher level of reusability for variables. Because InfoSets contain many InfoObjects with the same basic InfoObject, it make sense to define variables on the basic InfoObject particularly when using InfoSets as the InfoProvider for the query.

 $\mathbf{\mathbf{\mathsf{F}}}$ 

In your BW system you have defined the characteristic CUSTOMER and have derived a further characteristic from this: MANUFACTURER. Both characteristics have the same variables. When you create new variables you can choose whether the variables are to reference CUSTOMER or MANUFACTURER.

Both the variables that were created for MANUFACTURER and the variables that were created for CUSTOMER are listed in the left-hand selection box of the query designer InfoProvider object under the characteristic MANUFACTURER.

#### **The following dialog steps are context-sensitive:**

Depending on the variable type and processing type that you have chosen, the relevant dialog step appears. This is where you can make the necessary settings.

- **Details [Extern]**
- Default Values [Extern]
- Replacement Path [Extern]
- Characteristic [Extern]
- Currencies and Units [Extern]

### **Saving Variables**

In the last dialog step, you get a summary of the settings for the variable.

Choose *Exit*. The system saves the variable and closes the variable wizard.

## **Result**

You have defined a variable. The changed variable can now be used in all queries.